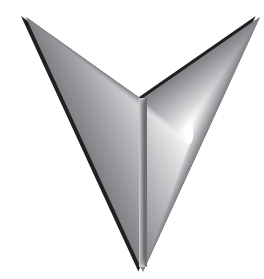

# **INDEX**

## **A**

Auto-increment [10-12](#page--1-0) AutoSense=0 [B-](#page-3-0)12

## **B**

Bookmark 7[-18](#page--1-0)

## **C**

Cable Diagrams [A-6](#page--1-0) Colors in DirectSOFT 6 [4-24](#page--1-0) Communication Link [2-2](#page--1-0)4 Link Wizard [2-2](#page--1-0)4 Protocol and Node Address [2-25](#page--1-0), 9-4 Select Link [2-24](#page--1-0) Compare Programs [2-2](#page--1-0)7 Connecting Lines [5-19](#page--1-0) Copy or Save Existing Files [3-7](#page--1-0) Current Value [10-17](#page--1-0)

## **D**

Data Types [5-4](#page-3-0) Aliases [5-5](#page--1-0) Data View [10-2](#page-1-0) Documentation [10-7](#page--1-0) Editing Entries [10-12](#page--1-0)

Entries [10-8](#page--1-0) Options [10-4](#page-3-0) Documentation Editor 6-4 Docked View 7-19 DSxxx ini [B-](#page-1-0)10 DSLaunch window [3-2](#page-1-0) Dump [B-1](#page--1-0)0

## **E**

ECOM [9-7](#page--1-0) element references [10-8](#page--1-0) End Coil [5-17](#page--1-0) End Rung [2-2](#page--1-0)1 Error Log [9-22](#page--1-0) Ethernet link [9-](#page--1-0)7 Exporting [6-14](#page--1-0) Element Documentation [6-16](#page--1-0) Program Documentation [6-14](#page--1-0) Rung Comments [6-18](#page--1-0)

## **F**

Floating View [7-1](#page--1-0)9

## **I**

I/O Configuration [5-2](#page-1-0) Importing [6-14](#page--1-0)

#### <span id="page-1-0"></span>**Index**

A Program [6-19](#page--1-0) Element Documentation [6-22](#page--1-0) Program Comments [6-24](#page--1-0) Importing Projects [3-5](#page--1-0) Input Element [2-19](#page--1-0) Insert Instructions [6-24](#page--1-0) Install Software [2-3](#page-2-0) Installing an Upgrade [2-4](#page-3-0) Instruction Browser [5-8](#page--1-0) Instruction Editor [5-6](#page--1-0)

## **L**

Ladder Palette [4-28](#page--1-0), [5-8](#page--1-0) Link Status [9-6](#page--1-0) Link Wizard 2-24, [9-2](#page-1-0)

#### **M**

Menu Bar [5-10](#page--1-0) Modem Setup [9-1](#page--1-0)4

### **N**

New Project [3-4](#page-3-0) New Window [4-31](#page--1-0) Nicknames [6-6](#page--1-0) Assign [6-6](#page--1-0) Element [6-6](#page--1-0)

#### **O**

Options Dialog [4-21,](#page--1-0) [6-2](#page-1-0) Documentaion [6-3](#page-2-0) Documentation Editor [6-4](#page-3-0) Global Options [4-23](#page--1-0) Ladder Options [4-22](#page--1-0) Output Element [2-](#page--1-0)20 Output Window 7-16 Override Bits [10-15](#page--1-0)

#### **P**

Pause Bits [10-14](#page--1-0) PID View [7-12](#page--1-0) PLC Modes [2-2](#page--1-0)8 Power Flow [5-14](#page--1-0) Primary Views [7-2](#page-1-0) Product Key Code [2-4](#page-3-0) Protocol and Node Address 2-25, [9-4](#page-3-0)

#### **R**

Rung comments [6-9](#page--1-0) Rungs [5-21](#page--1-0) Copying [5-23](#page--1-0) Cut and Paste [5-25](#page--1-0) Deleting [5-22](#page--1-0) Merge [5-26](#page--1-0) Selecting [5-21](#page--1-0)

#### **S**

Saving the Program [2-](#page--1-0)22 Software License Agreement [2-5](#page--1-0) Split Screen [4-30](#page--1-0) Stage comments [6-12](#page--1-0) Start a New Project 2-14, 3-4 Ladder Palette [4-28](#page--1-0), [5-8](#page--1-0) Tip of the day [2-1](#page--1-0)5 Startup Issues [B-2](#page-2-0) Status Bar Components [4-19](#page--1-0) Supported Cables [A-2](#page-1-0) Supported Protocols [A-4](#page-2-0) System Requirements [2-2](#page-1-0)

#### **T**

Themes 4-10, [4-27](#page--1-0) Toolbar Components [4-2](#page-1-0)

#### **i-2** *Direct***SOFT <sup>6</sup> User Manual, 1st Edition**

<span id="page-2-0"></span>Custom Toolbar [4-17](#page--1-0) Debug Toolbar [4-15](#page--1-0) Edit Toolbar [4-8](#page--1-0) File Toolbar [4-7](#page--1-0) Help Toolbar [4-17](#page--1-0) Offline Toolbar [4-2](#page-1-0) Online Toolbar [4-5](#page--1-0) PLC Diagnostics Toolbar [4-13](#page--1-0) PLC Setup Toolbar [4-13](#page--1-0) PLC Toolbar [4-12](#page--1-0) Search Toolbar [4-9](#page--1-0) Tools Toolbar [4-11](#page--1-0) View Toolbar [4-10](#page--1-0) Window Toolbar [4-16](#page--1-0) Trap Monitor 10-25 Trend View 10-29

## **U**

Usage Mode [7-10](#page--1-0) USB-to-Serial Devices [B-](#page-2-0)9

## **X**

XRef Query [7-8](#page--1-0) XRef Toolbar [7-9](#page--1-0) <span id="page-3-0"></span>**Notes:**